### **What is the KRCBS Bioimaging Network Attached Storage (NAS)?**

A 60 TB capacity data storage unit that is on a shared network with all of the Bioimaging facility computers, i.e. both acquisition and analysis workstation.

## **What is the KRCBS Bioimaging Network Attached Storage for?**

The NAS was implemented to facilitate imaging data transfer from acquisition computer (i.e. computers connected to microscopes) to the analysis computer workstations without the need for external hard drives. In addition, both RAW and processed data can be temporarily stored on the NAS for ongoing projects.

The NAS is not intended for long-term storage of laboratory data.

## **How much space does my lab have?**

Each lab has a 2TB capacity.

## **Do I need to use the KRCBS\_BI\_NAS?**

Bioimaging facility users can transfer their data to the NAS after each imaging session. \*Exception to this is the slide scanner whereby data are automatically saved to the Halo analysis workstations.

\* On acquisition PCs, data older than 2 months is routinely deleted without notice.

# **What is the typical workflow?**

- 1. Acquire data on microscope
- 2. Transfer data to NAS
- 3. Upload data from NAS to analysis workstation of choice for processing and analysis
- 4. Save processed data and results to NAS (do NOT overwrite RAW data)
- **5.** Upon project completion, copy all RAW and processed data and results to your labs storage solution.

### **How do I access the KRCBS\_BI\_NAS?**

You must be on a Bioimaging Facility PC (i.e. a microscope PC or an analysis workstation PC) 1) In a browser go to:<http://172.30.217.25:5000/> or <https://quickconnect.to/> (if you have set up quick connect)

**2)** Enter your username and password for your lab

Each lab has one username and password. Please contact Caterina for your labs specific details.

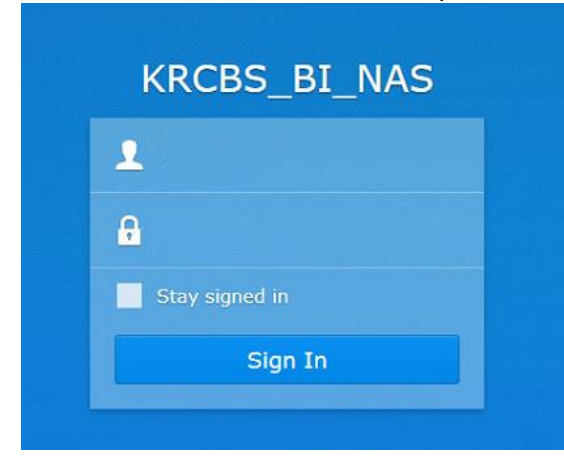

### **3)** Click on "File Station"

You will only be able to access folders for your own lab.

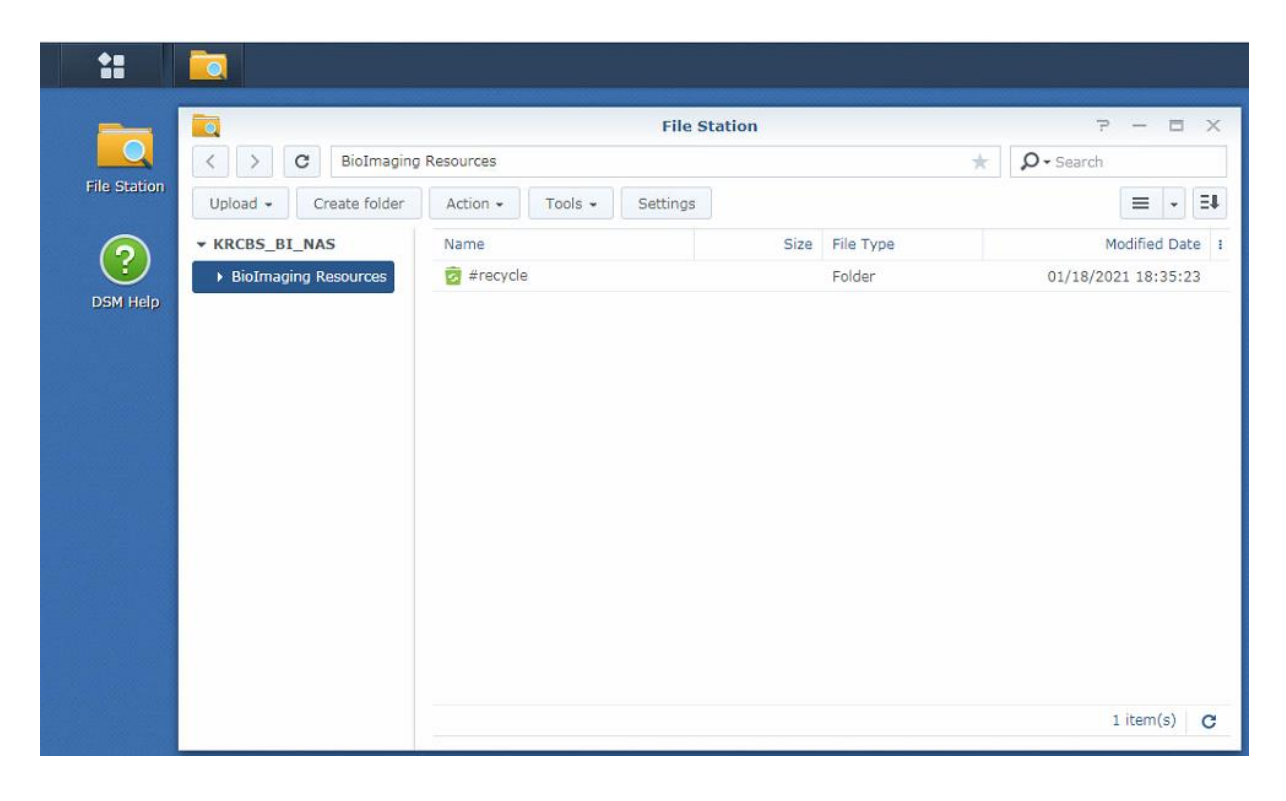

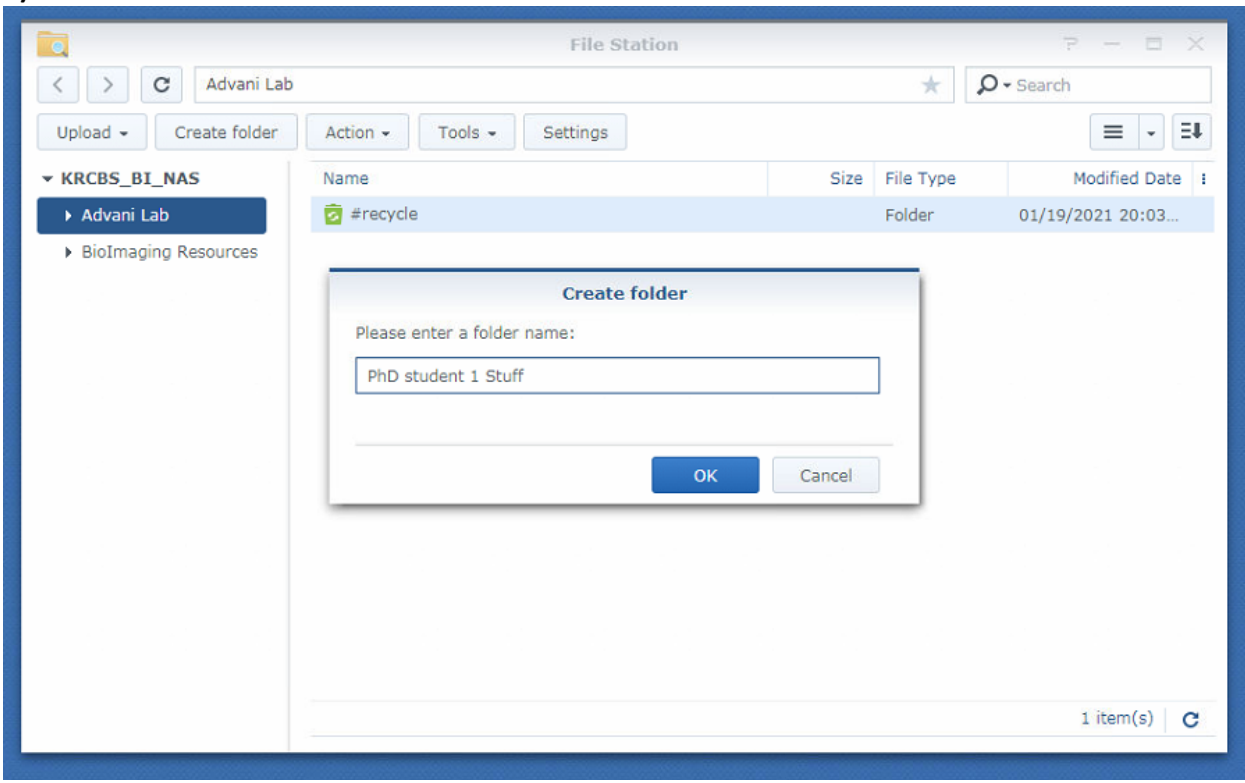

#### **4)** Click "Create folder" to make a new sub folder

**5)** Upload data by "Upload" or by Dragging and Dropping files directly into the folder

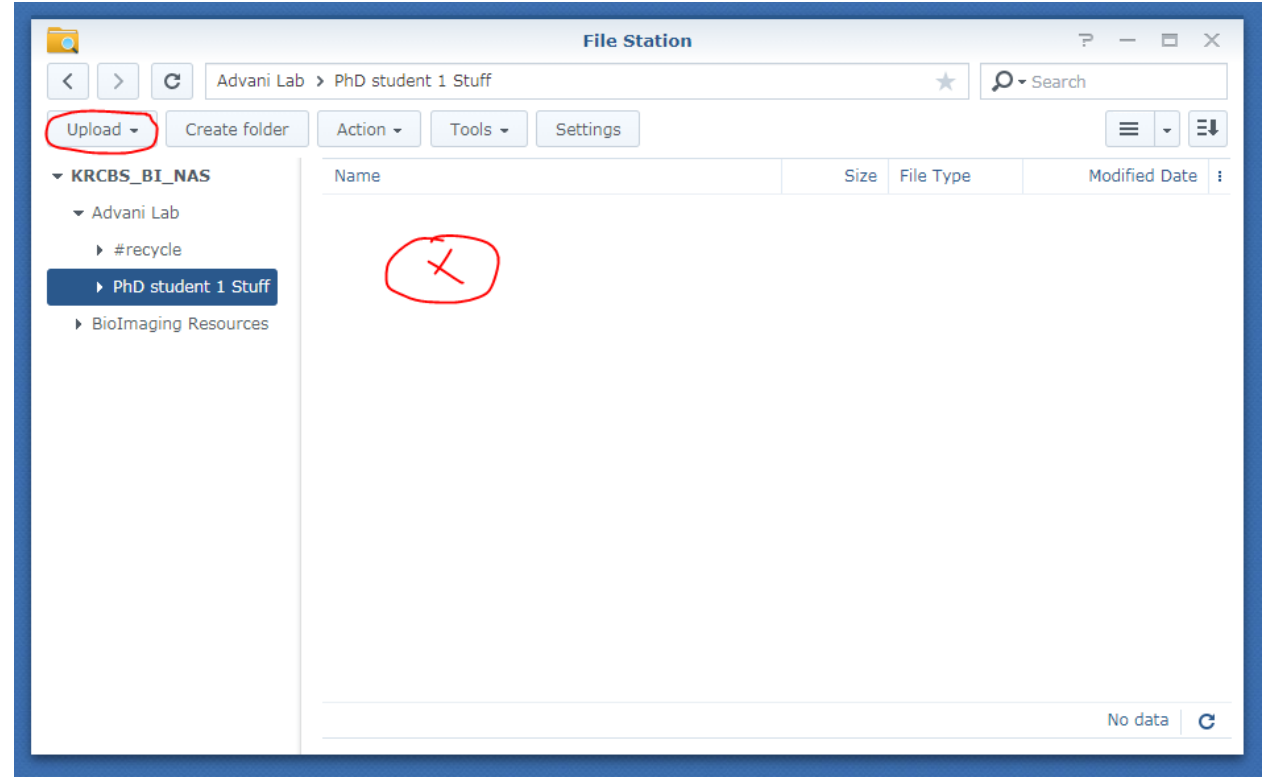

Note: The typical copy, paste, delete shortcuts will work

**Note:** I have a folder of resources that you will all have access to. You can download but you cannot modify its contents. For example, I have already added all the Halo User Guides below.

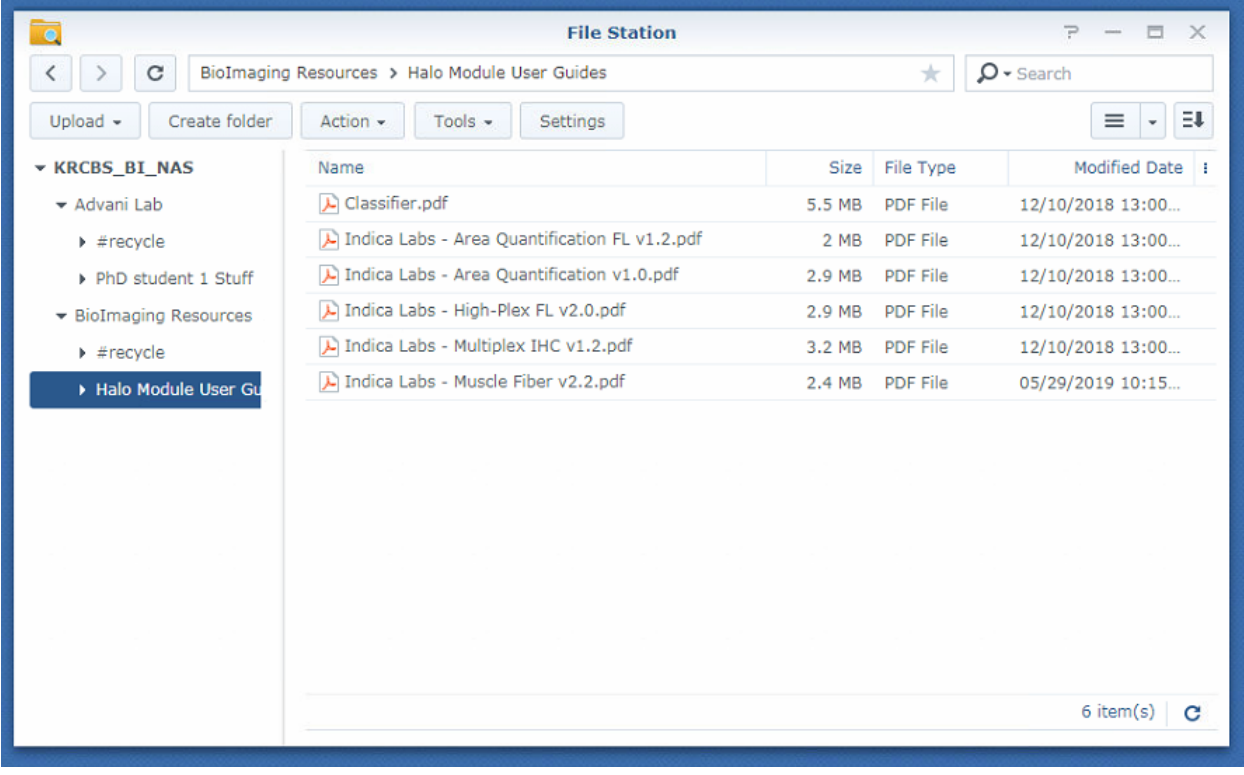